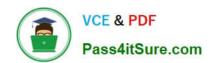

# 70-496<sup>Q&As</sup>

Administering Visual Studio Team Foundation Server 2012

### Pass Microsoft 70-496 Exam with 100% Guarantee

Free Download Real Questions & Answers PDF and VCE file from:

https://www.pass4itsure.com/70-496.html

100% Passing Guarantee 100% Money Back Assurance

Following Questions and Answers are all new published by Microsoft
Official Exam Center

- Instant Download After Purchase
- 100% Money Back Guarantee
- 365 Days Free Update
- 800,000+ Satisfied Customers

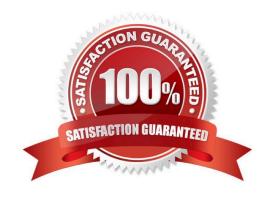

### https://www.pass4itsure.com/70-496.html

2022 Latest pass4itsure 70-496 PDF and VCE dumps Download

#### **QUESTION 1**

Your network environment includes a multi-tier Microsoft Visual Studio Team Foundation Server (TFS) 2012 server implementation.

A member of the networking team changes the name of a user\\'s computer. From the user\\'s computer, you need to modify the existing workspace to reflect the new computer name.

What should you do?

- A. Execute the following workspaces command to update the machine name: tf workspaces/updateCornputerName: /collection: http://tea.mserver: 8080/tfs/ DefaultCollection.
- B. Create a new workspace. Replace the existing workspace with the new one by using the Manage Workspaces window in Source Control Explorer.
- C. Execute the following workspace command to update the machine name: tf workspace /computer: / collection: http://teamserver: 8080/ tfs/ DefaultCollection.
- D. Open the existing workspace by using the Manage Workspaces window in Source Control Explorer. In the Computer field, enter the new machine name.

Correct Answer: A

#### **QUESTION 2**

Your network environment includes a Microsoft Visual Studio Team Foundation Server (TFS) 2012 server.

The Application Lifecycle Management (ALM) Center of Excellence of your organization has created a ruleset to perform the code analysis of the code being developed.

You need to ensure that all developer\\'s code passes the static code analysis with the custom ruleset at the time of check in.

Which two actions should you perform? (Each correct answer presents part of the solution. Choose two.)

A. Under the source control of the team project, check in the .ruleset file.

- B. Create a .reg file on your machine to add a registry entry for the Code Analysis policy with the custom ruleset under H KEY\_LOCAL\_MACHINE\Software \Microsoft\VisualStudio\1 11.0\_Config\TeamFoundation\SourceControl\Checkin Policies.
- C. Distribute the .reg file that you have created to all developers and request them to run it with elevated privileges.
- D. Add Code Analysis check-in policy team project source control settings. When prompted, select the custom ruleset file by browsing under the source control.

Correct Answer: AD

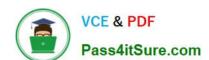

#### https://www.pass4itsure.com/70-496.html

2022 Latest pass4itsure 70-496 PDF and VCE dumps Download

#### **QUESTION 3**

Your development environment includes a team project on TFSPreview. The Team Build definitions include the standard options for staging build output when using the default template.

You need to ensure that the build output is available to anyone with access to the team project.

What should you do?

- A. Configure a valid UNC path (in the form \\server\share).
- B. Configure the source control folder named \$//Drops.
- C. Configure the folder for any valid source control folder.
- D. Configure the build output for any SharePoint document library.

Correct Answer: B

#### **QUESTION 4**

Your network environment includes an on-premise Microsoft Visual Studio Team Foundation Server (TFS) 2012 server.

You create a work item custom query named Tasks Exceeding Original Estimate Hours in your My Queries folder.

You need to meet the following requirements:

The query should be available to all team members.

Aggregate results of the query, in the form of total number of work items that match the query, should appear as a tile on the Home page of the Team Web Access client.

What should you do?

- A. From within Team Web Access: From the Activities list on the home page, click Publish Query to Team Favorites. Select the Tasks Exceeding Original Estimate Hours query from the list overlay.
- B. From within Team Explorer: From the Activities tab, click Publish Query to Team Favorites. Select the Tasks Exceeding Original Estimate Hours query from the list overlay.
- C. From within Team Explorer: From the My Queries folder, drag the Tasks Exceeding Original Estimate Hours query to the Shared Queries section. Drag the query from the Shared Queries section to the Team Favorites section.
- D. From within Team Web Access: On the Work Items tab of the Work page, drag the query Tasks Exceeding Original Estimate Hour that appears in the My Queries section and add it to Shared Queries section. Drag the query from the Shared Queries section to the Team Favorites section.

Correct Answer: C

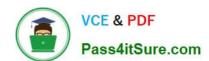

#### https://www.pass4itsure.com/70-496.html 2022 Latest pass4itsure 70-496 PDF and VCE dumps Download

#### **QUESTION 5**

You are the administrator for a Microsoft Visual Studio Team Foundation Server (TFS) installation at your company\\'s headquarters.

Some of the company\\'s development work is performed offsite at a location with slow Internet access. You set up a version control proxy at that site to lower the response time for those users.

You need to identify the cache hit ratio of the version control proxy to ensure that it meets a minimum service level.

What should you do?

- A. Read the performance counters of a client machine.
- B. Start the client development environment with the /log option, do some work, and then read the log.
- C. Access the ProxyStatistics web service of the version control proxy machine.
- D. Read the contents of the ProxyStatistics.xml on the TFS server.

Correct Answer: C

http://msdn.microsoft.com/en-us/library/ms400683(v=vs.100).aspx

Latest 70-496 Dumps

70-496 VCE Dumps

70-496 Study Guide

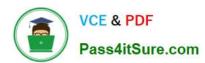

To Read the Whole Q&As, please purchase the Complete Version from Our website.

## Try our product!

100% Guaranteed Success

100% Money Back Guarantee

365 Days Free Update

**Instant Download After Purchase** 

24x7 Customer Support

Average 99.9% Success Rate

More than 800,000 Satisfied Customers Worldwide

Multi-Platform capabilities - Windows, Mac, Android, iPhone, iPod, iPad, Kindle

We provide exam PDF and VCE of Cisco, Microsoft, IBM, CompTIA, Oracle and other IT Certifications. You can view Vendor list of All Certification Exams offered:

https://www.pass4itsure.com/allproducts

### **Need Help**

Please provide as much detail as possible so we can best assist you. To update a previously submitted ticket:

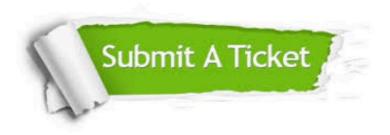

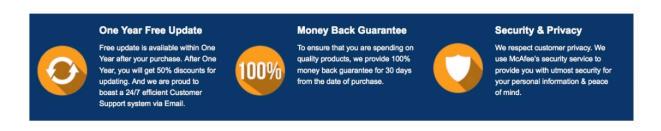

Any charges made through this site will appear as Global Simulators Limited.

All trademarks are the property of their respective owners.

Copyright © pass4itsure, All Rights Reserved.